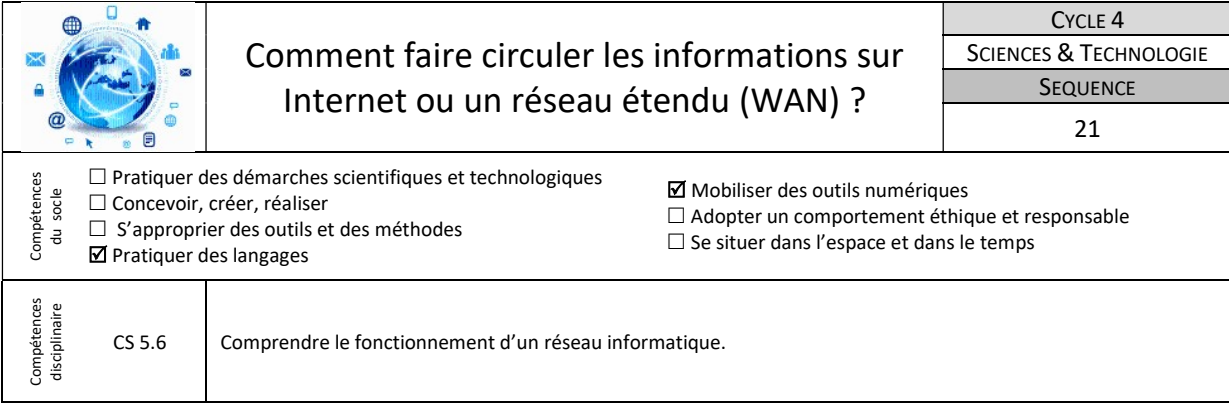

L'activité proposée sera traitée grâce au logiciel Cisco Packet Tracer qui est un simulateur de réseau informatique très puissant développé aux Etats-Unis par Cisco Systems.

# 1-Accéder à internet depuis le réseau domestique

Tu viens d'installer le réseau domestique de ton domicile et tu souhaites maintenant pouvoir consulter le site de ton moteur de recherche favori « booble.fr » dont l'adresse IP sur Internet est 72.14.1.15.

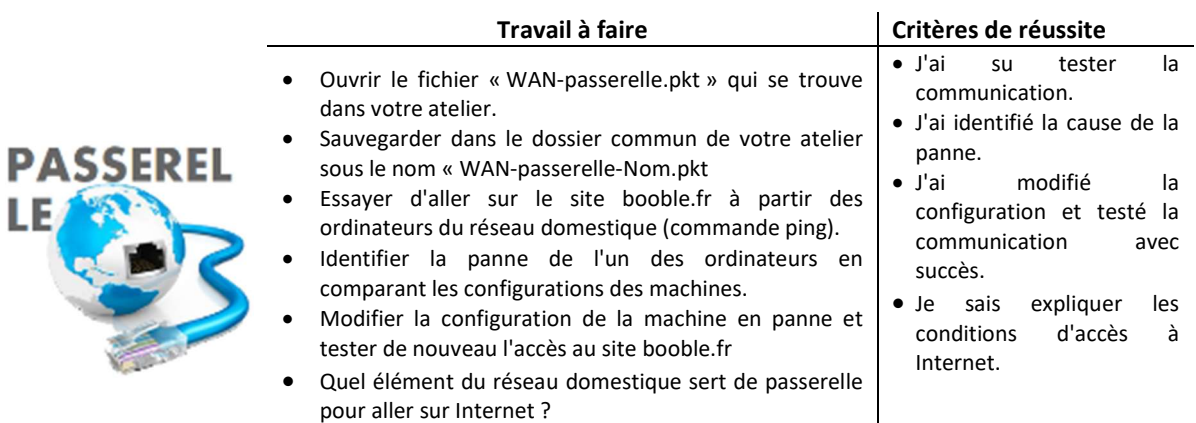

Ressource : Fichier « WAN-passerelle.pkt » – Fiche « WAN-passerelle.pdf » - Tutoriel vidéo « Communiquer par un ping » dans la rubrique Activités et aides pédagogiques/Technologie/Cisco Packet Tracer de ton ENT.

# 2- Mettre en place la consultation d'un site sur le web

Tu souhaites maintenant pouvoir consulter le site de booble.fr depuis ton navigateur à partir de son nom de domaine.

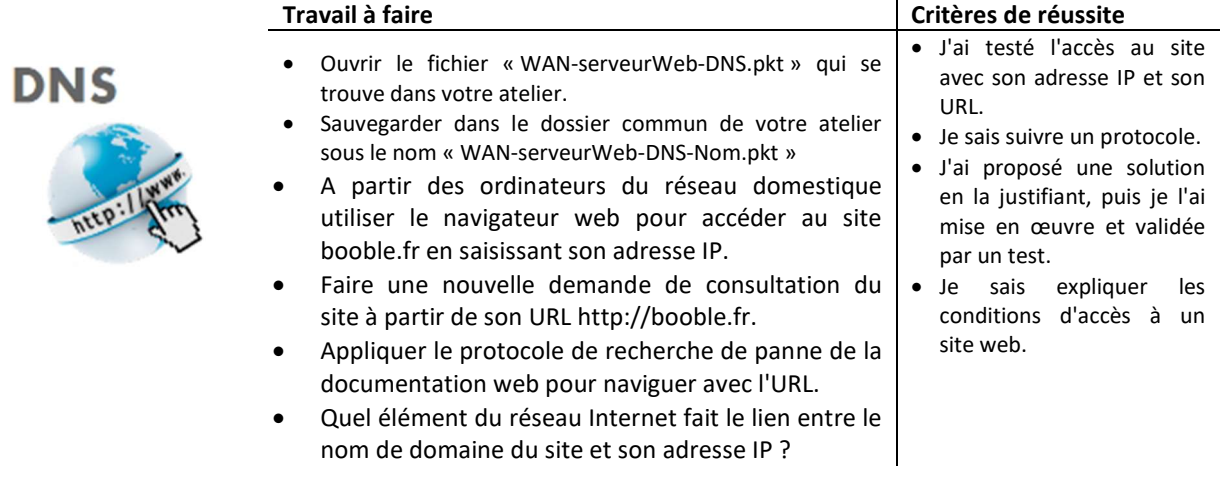

Ressource : Fichier « WAN-serveurWeb-DNS.pkt » – Fiche « WAN-serveurWeb-DNS.pdf » - Tutoriel vidéo « Comprendre le rôle d'un serveur de nom de domaine » dans la rubrique Activités et aides pédagogiques/Technologie/Cisco Packet Tracer de ton ENT.

# 3-Comment acheminer mes données sur Internet ?

Tu dois consulter depuis Lille des données informatiques conservées sur un serveur situé à Brest. Mais est-on à l'abri d'une panne du réseau Internet ?

Simuler la demande de consultation des données de Brest à l'aide de la fiche « WAN-Simulation-Maintenance.pdf ».

> J'ai correctement repéré les routes suivies par les données sur le réseau

 J'ai su analyser les différents trajets et rédiger ma conclusion sur la robustesse du réseau

Internet.

Internet.

#### Travail à faire  $\vert$  Critères de réussite

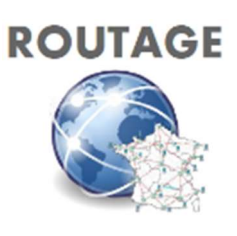

- Ouvrir le fichier « WAN-routage.pkt » qui se trouve dans votre atelier.
- Sauvegarder dans le dossier commun de votre atelier sous le nom « WAN-routage-Nom.pkt »
- Tracer au crayon de couleur bleu sur votre fiche de travail la route empruntée par l'information entre le serveur de Lille et celui de Brest.
- Pourquoi le passage des données passe t-il par Toulouse ?
- Mettre le routeur de Paris en maintenance.
- Tracer au crayon de couleur vert sur votre fiche de travail cette nouvelle route lorsque le routeur de Paris est en maintenance.
- Comparer les routes et conclure sur la robustesse du réseau Internet.

Ressource : Fichier WAN-Routage.pkt – Fiche « WAN-Simulation-Maintenance.pdf » – Tutoriel vidéo « Simuler la consultation d'une page web (routage) » dans la rubrique Activités et aides

# 4-Prendre conscience de l'impact environnemental lié au stockage et au flux de données et aux réseaux d'information.

Jour après jour, nous tentons de consommer plus responsable, de trier nos déchets, d'éteindre nos lumières, ... Mais qu'en est-il de nos comportements face aux technologies numériques ? Quel est l'impact du numérique sur notre environnement ?

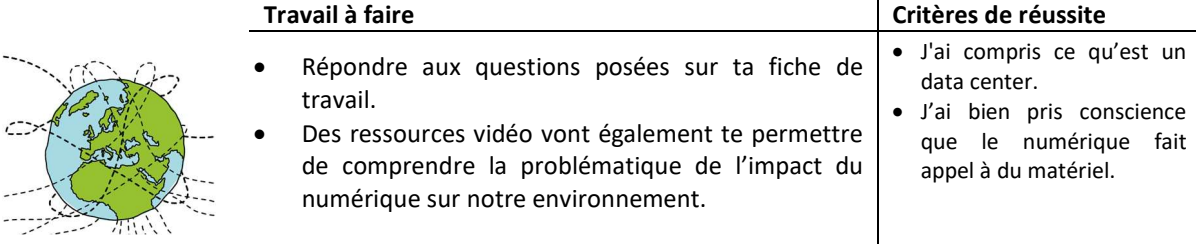

Ressources : Document « Face cachée du numérique.pdf », vidéos : visite virtuelle d'un Data Center, « cliquer c'est polluer ».